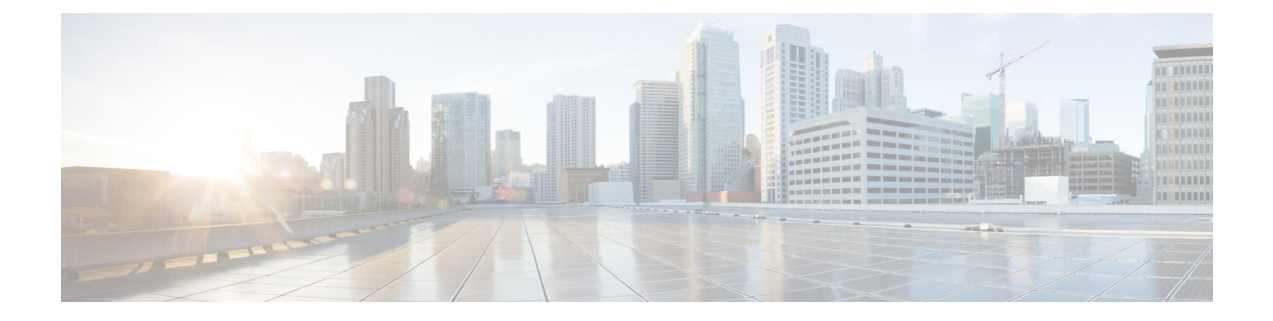

# **Cisco Secure Firewall** 移行ツールのスター トアップガイド

- Cisco Secure Firewall 移行ツールについて (1ページ)
- Cisco Secure Firewall 移行ツールの最新情報 (4 ページ)
- Cisco Secure Firewall 移行ツールのライセンス (8 ページ)
- Cisco Secure Firewall 移行ツールのプラットフォーム要件 (8 ページ)
- ASA with FPS 構成ファイルの要件と前提条件 (8 ページ)
- Threat Defense デバイスの要件および前提条件 (9ページ)
- ASA with FPS 構成のサポート (10 ページ)
- 注意事項と制約事項 (14 ページ)
- 移行がサポートされるプラットフォーム (20 ページ)
- サポートされる移行先の管理センター (22 ページ)
- 移行でサポートされるソフトウェアのバージョン (22 ページ)

### **Cisco Secure Firewall** 移行ツールについて

このガイドでは、CiscoSecureFirewall移行ツールをダウンロードして移行を完了する方法につ いて説明します。さらに、発生する可能性のある移行の問題を解決するのに役立つトラブル シューティングのヒントも提供します。

本書に記載されている移行手順の例(移行例: ASA with FPS から Threat Defense 2100)は、移 行プロセスに関する理解を促進するのに役立ちます。

Cisco Secure Firewall 移行ツールは、サポートされている ASA with FPS 構成をサポートされて いる 脅威に対する防御 プラットフォームに変換します。Cisco Secure Firewall 移行ツールを使 用すると、サポートされている ASA with FPS の機能とポリシーを自動的に 脅威に対する防御 に移行できます。サポートされていない機能はすべて、手動で移行する必要があります。

Cisco Secure Firewall 移行ツールは ASA with FPS の情報を収集して解析し、最終的に Secure Firewall Management Center にプッシュします。解析フェーズ中に、Cisco Secure Firewall 移行 ツールは、以下を特定する移行前レポートを生成します。

- 完全に移行された、部分的に移行された、移行がサポートされていない、および移行が無 視された ASA with FPS(Firewall Services)構成項目。
- エラーのある ASA with FPS 構成行には、Cisco Secure Firewall 移行ツールが認識できない ASA with FPS CLI がリストされています。これにより、移行がブロックされています。

解析エラーがある場合は、問題を修正し、新しい構成を再アップロードし、接続先デバイスに 接続し、ASA with FPS インターフェイスを 脅威に対する防御 インターフェイスにマッピング し、セキュリティゾーンとインターフェイスグループをマッピングして、構成の確認と検証に 進むことができます。その後、構成を接続先デバイスに移行できます。

コンソール

CiscoSecureFirewall移行ツールを起動すると、コンソールが開きます。コンソールには、Cisco SecureFirewall移行ツールの各ステップの進行状況に関する詳細情報が表示されます。コンソー ルの内容は、Cisco Secure Firewall 移行ツールのログファイルにも書き込まれます。

CiscoSecureFirewall移行ツールが開いていて実行中の間は、コンソールを開いたままにする必 要があります。

### Ú

Cisco Secure Firewall 移行ツールを終了するために Web インターフェイスが実行されているブ ラウザを閉じると、コンソールはバックグラウンドで実行され続けます。Cisco Secure Firewall 移行ツールを完全に終了するには、キーボードの Command キー + C を押してコンソールを終 了します。 重要

#### ログ

CiscoSecureFirewall移行ツールは、各移行のログを作成します。ログには、移行の各ステップ で発生した内容の詳細が含まれるため、移行が失敗した場合の原因の特定に役立ちます。

CiscoSecureFirewall移行ツールのログファイルは、*<migration\_tool\_folder>*\logsにあ ります。

#### リソース

Cisco Secure Firewall 移行ツールは、移行前レポート、移行後レポート、 ASA with FPS 構成、 およびログのコピーを resources フォルダに保存します。

resources フォルダは、*<migration\_tool\_folder>*\resources にあります。

#### 未解析ファイル

CiscoSecureFirewall移行ツールは、未解析ファイルで無視した構成行に関する情報をログに記 録します。この Cisco Secure Firewall 移行ツールは、 ASA with FPS 構成ファイルを解析すると きにこのファイルを作成します。

未解析ファイルは、*<migration\_tool\_folder>*\resources にあります。

#### **Cisco Secure Firewall** 移行ツールでの検索

[最適化、確認および検証(Optimize, Review and Validate)] ページの項目など、Cisco Secure Firewall 移行ツールに表示されるテーブル内の項目を検索できます。

テーブルの任意の列または行の項目を検索するには、テーブルの上の検索( ) をクリック し、フィールドに検索語を入力します。CiscoSecureFirewall移行ツールはテーブル行をフィル タ処理し、その検索語を含む行のみを表示します。

単一の列で項目を検索するには、列見出しにある [検索(Search)] フィールドに検索語を入力 します。CiscoSecureFirewall移行ツールはテーブル行をフィルタ処理し、検索語に一致する行 のみを表示します。

#### ポート

Cisco Secure Firewall 移行ツールは、ポート 8321 〜 8331 およびポート 8888 の 12 ポートのうち いずれかのポートで実行されるテレメトリをサポートします。デフォルトでは、Cisco Secure Firewall 移行ツールはポート 8888 を使用します。ポートを変更するには、app\_config ファ イルのポート情報を更新します。更新後、ポートの変更を有効にするために、Cisco Secure Firewall 移行ツールを再起動します。app\_config ファイルは、 *<migration\_tool\_folder>*\app\_config.txt にあります。

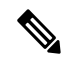

(注)

テレメトリはこれらのポートでのみサポートされているため、ポート 8321 ~ 8331 およびポー ト 8888 を使用することを推奨します。Cisco Success Network を有効にすると、Cisco Secure Firewall 移行ツールに他のポートを使用できなくなります。

#### **Cisco Success Network**

Cisco Success Network はユーザ対応のクラウドサービスです。Cisco Success Network を有効に すると、Cisco Secure Firewall 移行ツールと Cisco Cloud 間にセキュアな接続が確立され、使用 状況に関する情報と統計情報がストリーミングされます。テレメトリをストリーミングするこ とによって、CiscoSecureFirewall移行ツールからの対象のデータを選択して、それを構造化形 式でリモートの管理ステーションに送信するメカニズムが提供されるため、次のメリットが得 られます。

- ネットワーク内の製品の有効性を向上させるために、利用可能な未使用の機能について通 知します。
- 製品に利用可能な、追加のテクニカルサポートサービスとモニタリングについて通知しま す。
- シスコ製品の改善に役立ちます。

Cisco Secure Firewall 移行ツールはセキュアな接続を確立および維持し、Cisco Success Network に登録できるようにします。Cisco Success Network を無効にすることで、いつでもこの接続を オフにできます。これにより、デバイスが Cisco Success Network クラウドから接続解除されま す。

## **Cisco Secure Firewall** 移行ツールの最新情報

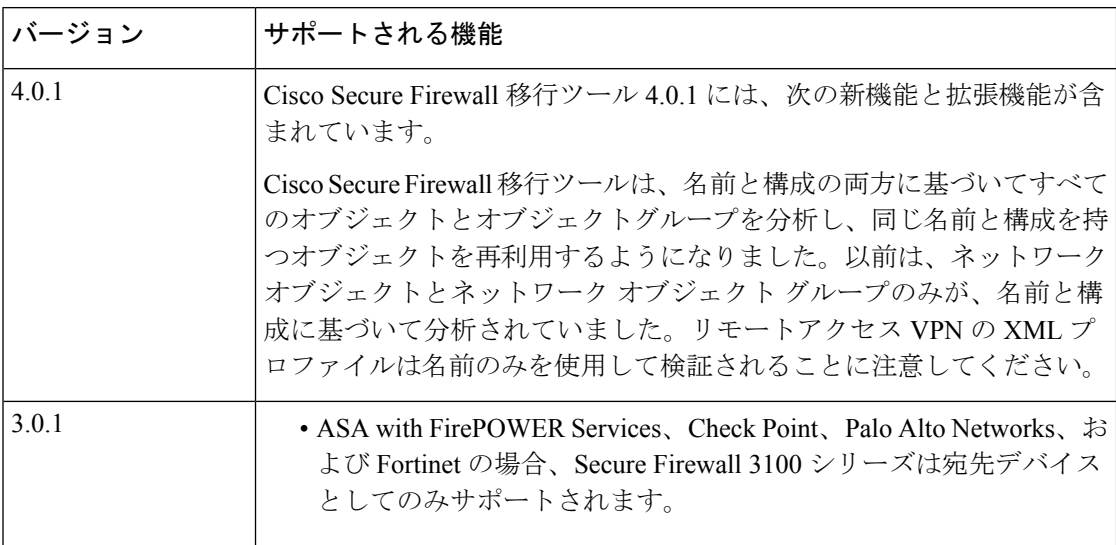

 $\overline{\phantom{a}}$ 

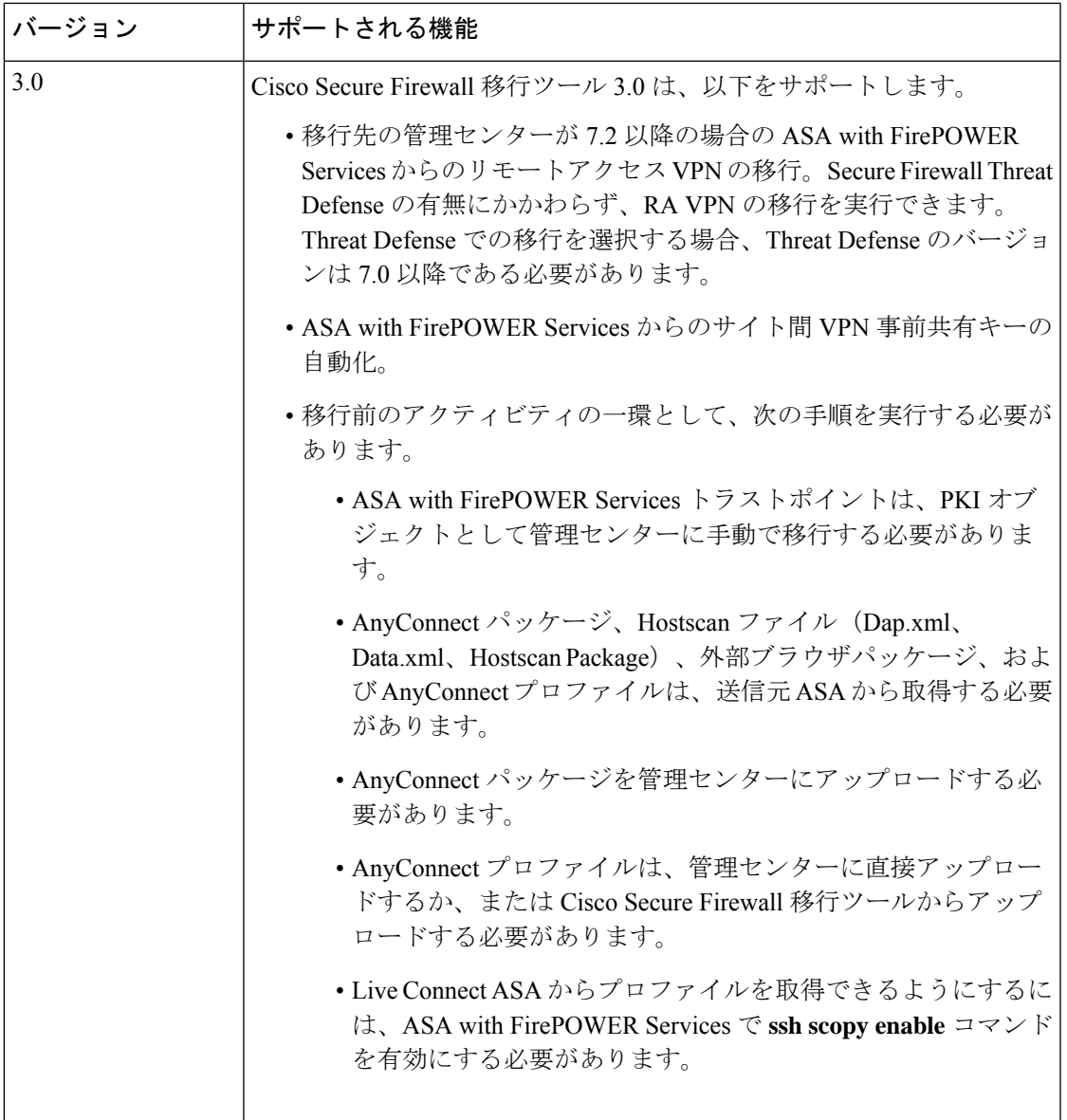

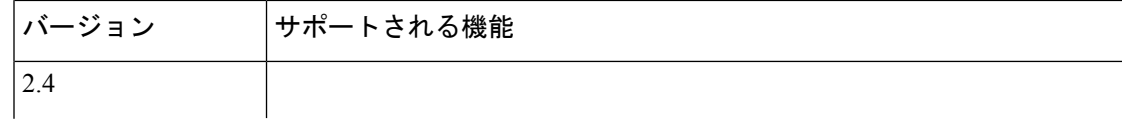

 $\overline{\phantom{a}}$ 

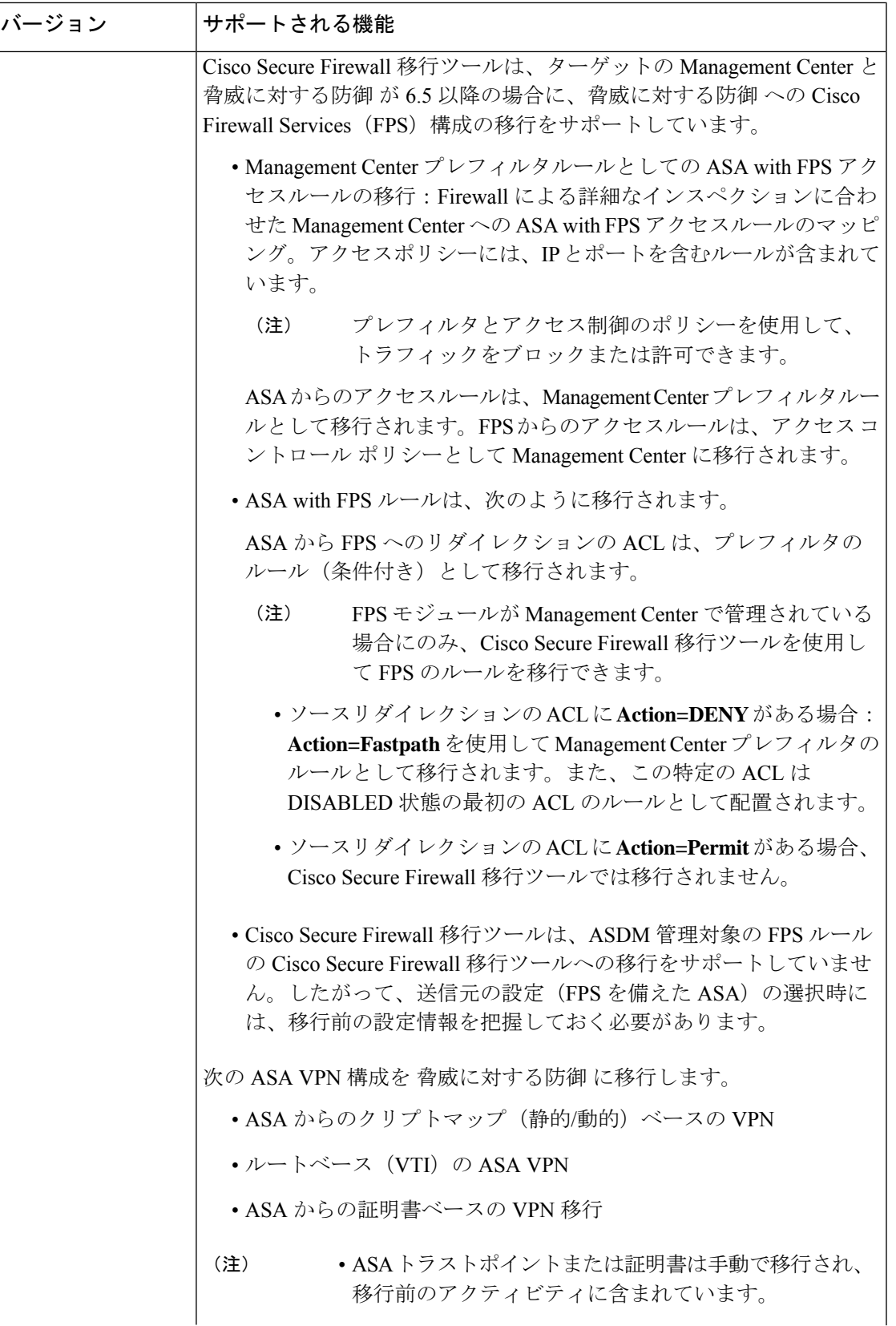

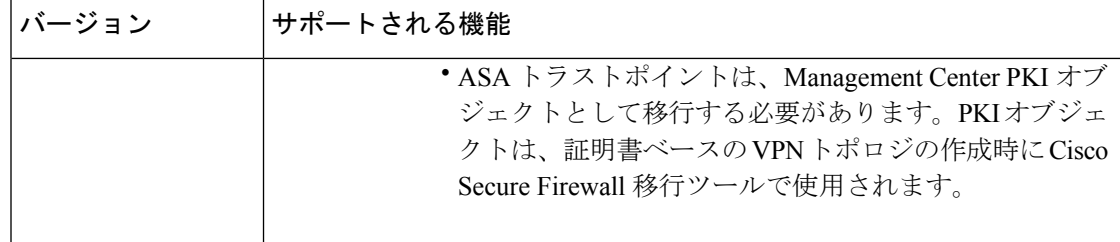

### **Cisco Secure Firewall** 移行ツールのライセンス

Cisco Secure Firewall 移行ツールアプリケーションは無料であり、ライセンスは必要ありませ ん。ただし、脅威に対する防御 デバイスの正常な登録とポリシーの展開のため、Management Center には関連する 脅威に対する防御 機能に必要なライセンスが必要です。

### **Cisco Secure Firewall**移行ツールのプラットフォーム要件

CiscoSecureFirewall移行ツールには、次のインフラストラクチャとプラットフォームの要件が あります。

- Microsoft Windows 10 64 ビット オペレーティング システムまたは macOS バージョン 10.13 以降で実行している
- Google Chrome がシステムのデフォルトブラウザである
- (Windows) [Power & Sleep] で [Sleep] 設定が [Never put the PC to Sleep] に設定されている ため、大規模な移行プッシュ中にシステムがスリープ状態にならない
- (macOS)大規模な移行プッシュ中にコンピュータとハードディスクがスリープ状態にな らないように [Energy Saver] 設定が構成されている

### **ASA with FPS** 構成ファイルの要件と前提条件

ASA with FPS 構成ファイルは、手動で、または Cisco Secure Firewall 移行ツールからライブ ASA with FPS に接続して取得できます。

Cisco Secure Firewall 移行ツールへの ASA with FPS 構成ファイルの移行は、次の 2 段階のプロ セスです。

- 手動方式またはライブ接続方式を使用して ASA with FPS 構成ファイルをインポートでき ます。
- FPS を管理する Management Center に接続し、移行する必要がある送信元 ACL ポリシーを 選択して、FPS 構成ファイルをインポートする必要があります。

Cisco Secure Firewall 移行ツールに手動でインポートする ASA with FPS ファイアウォール構成 ファイルは、次の要件を満たしている必要があります。

- シングルモード構成またはマルチコンテキストモード構成の特定のコンテキストで ASA withFPS デバイスからエクスポートされる実行構成を含んでいる。ASA [withFPS](asawithfps2ftd-with-fp-migration-tool_chapter2.pdf#nameddest=unique_9) 構成ファ [イルのエクスポート](asawithfps2ftd-with-fp-migration-tool_chapter2.pdf#nameddest=unique_9)を参照してください。
- バージョン番号を含んでいる。
- 有効な ASA with FPS CLI 構成のみが含まれている。
- 構文エラーは含まれません。
- ファイル拡張子が .cfg または .txt である。
- UTF-8 ファイルエンコーディングを使用している。
- コードの手入力または手動変更をしていない。ASA withFPS構成を変更する場合は、変更 した構成ファイルをASAwithFPSデバイスでテストして、有効な設定であることを確認す ることが推奨されます。
- 「--More--」キーワードをテキストとして含んでいない。

### **Threat Defense** デバイスの要件および前提条件

管理センターに移行する場合、ターゲット Threat Defense デバイスが追加される場合とされな い場合があります。Threat Defense デバイスへの今後の展開のために、共有ポリシーを管理セ ンターに移行できます。デバイス固有のポリシーを Threat Defense に移行するには、管理セン ターに追加する必要があります。ASA with FPS 構成を Threat Defense に移行することを計画す る場合、次の要件と前提条件を考慮してください。

- ターゲット Threat Defense デバイスは、管理センターに登録されている必要があります。
- Threat Defense デバイスは、スタンドアロンデバイスまたはコンテナインスタンスにする ことができます。クラスタまたは高可用性設定の一部であってはなりません。
	- ターゲットネイティブ Threat Defense デバイスには、使用する物理データおよびポー ト チャネル インターフェイスが ASA with FPSと同数以上必要です(「管理専用」お よびサブインターフェイスを除く)。そうでない場合は、ターゲット Threat Defense デバイスに必要なタイプのインターフェイスを追加する必要があります。サブイン ターフェイスは、物理またはポートチャネルのマッピングに基づいて Cisco Secure Firewall 移行ツールによって作成されます。
	- ターゲット Threat Defense デバイスがコンテナインスタンスである場合、使用する物 理インターフェイス、物理サブインターフェイス、ポート チャネル インターフェイ ス、およびポート チャネル サブインターフェイスが ASA with FPS と同数以上必要で す(「管理専用」を除く)。そうでない場合は、ターゲット Threat Defense デバイス に必要なタイプのインターフェイスを追加する必要があります。

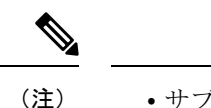

- サブインターフェイスは、Cisco Secure Firewall 移行ツールで は作成されません。インターフェイスマッピングのみが許可 されます。
	- 異なるインターフェイスタイプ間のマッピングは許可されま す。たとえば、物理インターフェイスをポート チャネル イ ンターフェイスにマップできます。

### **ASA with FPS** 構成のサポート

#### サポートされている **ASA with FPS** 構成

Cisco Secure Firewall 移行ツールは、次の ASA with FPS 構成を完全に移行できます。

- ネットワークオブジェクトおよびグループ
- サービスオブジェクト(送信元と接続先に設定されたサービスオブジェクトを除く)

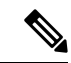

Cisco Secure Firewall 移行ツールは拡張サービスオブジェクト(送 信元と接続先の構成)は移行しませんが、参照先の ACL と NAT のルールは完全な機能とともに移行されます。 (注)

• サービス オブジェクト グループ(ネストされたサービス オブジェクト グループを除く)

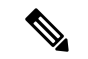

- ManagementCenterではネストはサポートされていないため、Cisco Secure Firewall 移行ツールは参照されるルールの内容を拡張しま す。ただし、ルールは完全な機能とともに移行されます。 (注)
	- IPv4 および IPv6 FQDN オブジェクトとグループ
	- IPv6変換サポート(インターフェイス、静的ルート、オブジェクト、ACL、およびNAT)
	- インバウンド方向とグローバル ACL のインターフェイスに適用されるアクセスルール
	- •自動 NAT、手動 NAT、およびオブジェクト NAT(条件付き)
	- 静的ルート、移行されない ECMP ルート
	- 物理インターフェイス
- ASA withFPS インターフェイス上のセカンダリ VLAN は 脅威に対する防御 に移行されま せん。
- サブインターフェイス(サブインターフェイス ID は、移行時に常に VLAN ID と同じ番号 に設定されます)
- ポート チャネル
- •仮想トンネルインターフェイス (VTI)
- ブリッジグループ(トランスペアレントモードのみ)
- IP SLA のモニタ

Cisco Secure Firewall 移行ツールは IP SLA オブジェクトを作成し、オブジェクトを特定の 静的ルートにマッピングし、オブジェクトを Management Center に移行します。

IP SLA モニタでは、モニタリング対象のアドレスへの接続ポリシーを定義し、そのアド レスへのルートの可用性をトラッキングします。静的ルートの可用性は、ICMP エコー要 求を送信し、応答を待機することによって、定期的にチェックされます。エコー要求がタ イムアウトすると、その静的ルートはルーティングテーブルから削除され、バックアップ ルートに置き換えられます。SLA モニタリングジョブは、デバイス設定から SLA モニタ を削除していない限り、展開後すぐに開始して実行し続けます(つまり、ジョブはエージ ングアウトしません)。SLA モニタオブジェクトは、IPv4 静的ルートポリシーの [ルート トラッキング(Route Tracking)] フィールドで使用されます。IPv6 ルートでは、ルートト ラッキングによって SLA モニタを使用することはできません.

- IP SLA モニターは、脅威に対する防御 以外のフローではサポー トされていません。 (注)
	- オブジェクトグループの検索

オブジェクトグループ検索を有効にすると、ネットワークオブジェクトを含むアクセスコ ントロールポリシーのメモリ要件が軽減されます。オブジェクトグループ検索を有効にし て、脅威に対する防御 でアクセスポリシーによる最適なメモリの使用を実現することを お勧めします。

(注)

- オブジェクトグループ検索は、6.6より前のManagementCenter または脅威に対する防御 のバージョンでは使用できません。
	- オブジェクトグループ検索は脅威に対する防御 以外のフロー ではサポートされていないため、無効になります。
- 時間ベースのオブジェクト

CiscoSecureFirewall移行ツールは、アクセスルールで参照される時間ベースオブジェクト を検出すると、その時間ベースオブジェクトを移行し、それぞれのアクセスルールにマッ

ピングします。[構成の確認と検証(Review and Validate Configuration)] ページのルールに 対してオブジェクトを確認します。

時間ベースのオブジェクトは、期間に基づいてネットワークアクセスを許可するアクセス リストタイプです。特定の時刻または特定の曜日に基づいてアウトバウンドトラフィック またはインバウンドトラフィックを制限する必要がある場合に便利です。

$$
\theta
$$

- 送信元の ASA with FPS からターゲットの FTD にタイムゾー ン構成を手動で移行する必要があります。 (注)
	- 時間ベースのオブジェクトは脅威に対する防御 以外のフロー ではサポートされていないため、無効になります。
	- 時間ベースのオブジェクトは Management Center バージョン 6.6 以降でサポートされています。

• [サイト間 VPN トンネル(Site-to-Site VPN Tunnels)]

- サイト間 VPN: Cisco Secure Firewall 移行ツールは、送信元 ASA with FPS で暗号マッ プ構成を検出すると、暗号マップを Management Center VPN にポイントツーポイント トポロジとして移行します。
- ASA からのクリプトマップ(静的/動的)ベースの VPN
- •ルートベース (VTI) の ASA VPN
- ASA からの証明書ベースの VPN 移行
- ASA トラストポイントまたは証明書の Management Center への移行は手動で実行する 必要があり、また、移行前のアクティビティに含まれている必要があります。
- 動的ルートオブジェクト、BGP、および EIGRP
	- ポリシーリスト
	- プレフィックスリスト
	- コミュニティ リスト
	- 自律システム (AS) パス
- リモートアクセス VPN
	- SSL と IKEv2 プロトコル
	- •認証方式: [AAAのみ (AAA only) ]、[クライアント証明書のみ (Client Certificate only)]、および [AAAとクライアント証明書(AAA + Client Certificate)]
	- AAA:Radius、ローカル、LDAP、および AD
- 接続プロファイル、グループポリシー、動的アクセスポリシー、LDAP属性マップ、 および証明書マップ
- 標準 ACL および拡張 ACL
- RA VPN カスタム属性と VPN ロードバランシング
- 移行前のアクティビティの一環として、次の手順を実行します。
	- ASA トラストポイントを PKI オブジェクトとして手動で Management Center に移 行します。
	- AnyConnect パッケージ、Hostscan ファイル(Dap.xml、Data.xml、Hostscan Package)、外部ブラウザパッケージ、および AnyConnect プロファイルを送信元 ASA から取得します。
	- すべての AnyConnect パッケージを Management Center にアップロードします。
	- AnyConnect プロファイルを Management Center に直接アップロードするか、また は Cisco Secure Firewall 移行ツールからアップロードします。
	- Live Connect ASA からプロファイルを取得できるようにするには、ASA で **ssh scopy enable** コマンドを有効にします。

#### 部分的にサポートされる **ASA with FPS** 構成

Cisco Secure Firewall 移行ツールは、次の ASA with FPS 構成の移行を部分的にサポートしてい ます。これらの構成の一部には、詳細オプションを使用するルールが含まれ、それらのオプ ションなしで移行されます。Management Center がこれらの詳細オプションをサポートしてい る場合は、移行の完了後に手動で構成できます。

- シビラティ(重大度)や時間間隔など、高度なロギング設定を使用して設定されたアクセ ス コントロール ポリシー ルール
- トラックオプションを使用して設定された静的ルート
- 証明書ベースの VPN 移行
- 動的ルートオブジェクト、BGP、および EIGRP
	- ルートマップ

#### 未サポートの **ASA with FPS** 構成

Cisco Secure Firewall 移行ツールは、次の ASA with FPS 構成の移行をサポートしていません。 これらの構成が Management Center でサポートされている場合、移行の完了後に手動で構成で きます。

- SGT ベースのアクセス コントロール ポリシー ルール
- SGT ベースのオブジェクト
- ユーザベースのアクセス コントロール ポリシー ルール
- ブロック割り当てオプションを使用して構成された NAT ルール
- サポートされていない ICMP タイプおよびコードを持つオブジェクト
- トンネリング プロトコルベースのアクセス コントロール ポリシー ルール

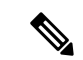

- Cisco Secure Firewall 移行ツールと Management Center 6.5 でのプレ フィルタのサポート。 (注)
	- SCTP で構成された NAT ルール
	- ホスト '0.0.0.0' で構成された NAT ルール
	- SLA トラッキングを使用した DHCP または PPPoE によって取得されたデフォルトルート
	- sla monitor schedule
	- トランスポートモードの IPsec のトランスフォームセット
	- Management Center への ASA トラストポイントの移行
	- ユーザベースの FPS ACL は移行ではサポートされず、無効として移行されます。
	- BGP のトランスペアレント ファイアウォール モード

### 注意事項と制約事項

変換中に、CiscoSecureFirewall移行ツールは、ルールまたはポリシーで使用されるかどうかに かかわらず、サポートされているすべてのオブジェクトおよびルールに対して 1 対 1 のマッピ ングを作成します。Cisco Secure Firewall 移行ツールには、未使用のオブジェクト(ACL およ び NAT で参照されていないオブジェクト)の移行を除外できる最適化機能があります。

CiscoSecureFirewall移行ツールは、サポートされていないオブジェクトとルールを次のように 処理します。

- サポートされていないオブジェクトと NAT ルールは移行されません。
- サポートされていない ACL ルールは、無効なルールとして Management Center に移行され ます。
- アウトバウンドACLはサポートされていない構成(**Unsupported Configuration**)であり、 Management Center に移行されません。送信元ファイアウォールにアウトバウンド ACL が ある場合、移行前レポートの無視される構成(**IgnoredConfigration**)セクションで報告さ れます。
- サポートされるすべての ASA with FPS 暗号マップ VPN は、Management Center ポイント ツーポイント トポロジとして移行されます。
- サポートされていない、または不完全なスタティック暗号マップ VPN トポロジは移行さ れません。
- ユーザベースの FPS ACL は移行ではサポートされず、無効として移行されます。

#### **ASA with FPS** 設定の制限

送信元 ASA with FPS 構成の移行には、次の制限があります。

- Cisco Secure Firewall 移行ツールは、個別の 脅威に対する防御 デバイスとして、ASA with FPS からの個々のセキュリティコンテキストの移行をサポートします。
- システム構成は移行されません。
- Cisco Secure Firewall 移行ツールは、50 以上のインターフェイスに適用される単一の ACL ポリシーの移行をサポートしていません。50 以上のインターフェイスに適用される ACL ポリシーは、手動で移行してください。
- 動的ルーティングなど、ASA with FPS 構成の一部は 脅威に対する防御 に移行できませ ん。これらの構成は手動で移行してください。
- ブリッジ仮想インターフェイス(BVI)、冗長インターフェイス、またはトンネルインター フェイスを使用するルーテッドモードの ASA with FPS デバイスは移行できません。ただ し、BVI を使用するトランスペアレントモードの ASA with FPS デバイスを移行すること はできます。
- Management Center では、ネストされたサービス オブジェクト グループまたはポートグ ループはサポートされていません。変換の一環として、Cisco Secure Firewall 移行ツール は、参照されているネストされたオブジェクトグループまたはポートグループの内容を展 開します。
- Cisco Secure Firewall 移行ツールは、1 つの回線にある送信元ポートと宛先ポートを持つ拡 張サービスのオブジェクトまたはグループを、複数の回線にまたがる異なるオブジェクト に分割します。このようなアクセスコントロールルールの参照は、正確に同じ意味の Management Center ルールに変換されます。
- 特定のトンネリングプロトコル(GRE、IP-in-IP、IPv6-in-IP など)を参照しないアクセス 制御ルールが送信元 ASA with FPS 構成にあり、これらのルールが ASA with FPS 上の暗号 化されていないトンネルトラフィックに一致する場合、脅威に対する防御 に移行すると、 対応するルールは ASA with FPS 上と同じようには動作しません。脅威に対する防御 のプ レフィルタポリシーで、これらの特定のトンネルルールを作成することを推奨します。
- サポートされるすべての ASA with FPS 暗号マップは、ポイントツーポイント トポロジと して移行されます。
- Management Center に同じ名前の AS-Path オブジェクトが表示された場合、移行は次のエ ラーメッセージで停止します。

「Management Center で競合する AS-Path オブジェクト名が検出されました。続行するに は、ManagementCenterの競合を解決してください。(Conflicting AS-Path object name detected in , please resolve conflict in to proceed further)」

• OSPF および Routing Information Protocol(RIP)から EIGRP への再配布はサポートされて いません。

#### **RA VPN** の移行の制限事項

リモートアクセス VPN の移行は、次の制限付きでサポートされています。

- API の制限により、SSL 設定の移行はサポートされていません。
- LDAP サーバーは、暗号化タイプが「なし(none)」として移行されます。
- ポリシーは Management Center 全体に適用されるため、DfltGrpPolicy は移行されません。 Management Center で必要な変更を直接行うことができます。
- Radiusサーバーでは、動的認証が有効になっている場合は、AAAサーバー接続は動的ルー ティングではなくインターフェイスを介して行う必要があります。インターフェイスなし で動的認証が有効になっている AAA サーバーで ASA withFirePOWER Services 構成が見つ かった場合、CiscoSecureFirewall移行ツールは動的認証を無視します。管理センターでイ ンターフェイスを選択した後に、動的認証を手動で有効にする必要があります。
- トンネルグループの下でアドレスプールを呼び出している間はASAwithFirePOWERServices 構成にインターフェイスを含めることができます。ただし、管理センターではこれはサ ポートされていません。ASA withFirePOWERServices構成でインターフェイスが検出され た場合、そのインターフェイスは Cisco Secure Firewall 移行ツールで無視され、アドレス プールがインターフェイスなしで移行されます。
- ASA with FirePOWER Services 構成には、トンネルグループの下の DHCP サーバーにキー ワード **link-selection/subnet-selection** を含めることができます。ただし、管理センターで はこれはサポートされていません。これらのキーワードを使用して ASA with FirePOWER Services 構成で検出された DHCP サーバーがある場合、それらのサーバーは Cisco Secure Firewall 移行ツールで無視され、DHCP サーバーはキーワードなしでプッシュされます。
- ASA withFirePOWERServices構成は、トンネルグループの下の認証サーバーグループ、セ カンダリ認証サーバーグループ、承認サーバーグループを呼び出す間はインターフェイス を持つことができます。ただし、管理センターではこれはサポートされていません。ASA withFirePOWER Services 構成でインターフェイスが検出された場合、そのインターフェイ スはCiscoSecureFirewall移行ツールで無視され、コマンドはインターフェイスなしでプッ シュされます。
- ASA with FirePOWER Services 構成は、リダイレクト ACL を Radius サーバーにマッピング しません。したがって、Cisco Secure Firewall 移行ツールから取得する方法はありません。 リダイレクト ACL が ASA with FirePOWER Services で使用される場合、その ACL は空の ままになり、管理センターで手動で追加してマッピングする必要があります。
- ASA with FirePOWER Services は vpn-addr-assign のローカル再利用遅延値 0 ~ 720 をサポー トします。ただし、管理センターは0~480の値をサポートします。ASA withFirePOWER Services 構成に 480 を超える値が見つかった場合、管理センターでサポートされている最 大値の 480 に設定されます。
- 接続プロファイルへの IPv4 プールと DHCP useSecondaryUsernameforSession の設定の構成 は、API の問題によりサポートされていません。
- バイパスアクセス制御 sysopt permit-vpn オプションは、RA VPN ポリシーで有効になって いません。ただし、必要に応じて、管理センターから有効にすることができます。
- AnyConnect クライアントモジュールとプロファイルの値は、プロファイルが Cisco Secure Firewall移行ツールから管理センターにアップロードされた場合にのみ、グループポリシー に従って更新できます。
- 証明書を管理センターに直接マッピングする必要があります。
- IKEv2 パラメータは、デフォルトでは移行されません。それらのパラメータは管理セン ターを使用して追加する必要があります。

#### **Firewall** サービス(**FPS**)移行の注意事項

Cisco Secure Firewall 移行ツールは、次のような 脅威に対する防御 構成のベストプラクティス を使用します。

- ACLログオプションの移行は、脅威に対する防御 のベストプラクティスに従います。ルー ルのログオプションは、送信元ASAwithFPS構成に基づいて有効または無効になります。 アクションが **deny** のルールの場合、Cisco Secure Firewall 移行ツールは接続の開始時にロ ギングを構成します。アクションが **permit** の場合、Cisco Secure Firewall 移行ツールは接 続の終了時にロギングを構成します。
- FPS のルールを使用した ASA は、次のように移行されます。

ASA with FPS のリダイレクションの ACL は、プレフィルタのルール(条件付き)として 移行されます。

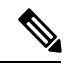

- FPS モジュールが Management Center で管理されている場合にの み、Cisco Secure Firewall 移行ツールを使用して FPS のルールを移 行できます。 (注)
	- ソースリダイレクションの ACL に **Action=DENY** がある場合:**Action=Fastpath** を使 用して Management Center プレフィルタのルールとして移行されます。また、この特 定の ACL は DISABLED 状態の最初の ACL のルールとして配置されます。
	- ソースリダイレクションの ACL に **Action=Permit** がある場合、Cisco Secure Firewall 移行ツールでは移行されません。

#### オブジェクト移行の注意事項

ASA withFPS と Threat Defense では、オブジェクトに関する構成上の注意事項が異なります。 たとえば、ASAwithFPSでは、複数のオブジェクトに大文字か小文字かが異なるだけの同じ名 前を付けることができますが、ThreatDefense では、大文字か小文字かに関係なく、各オブジェ

クトに一意の名前を付ける必要があります。このような違いに対応するために、Cisco Secure Firewall 移行ツールでは、ASA with FPS のオブジェクトをすべて分析し、次のいずれかの方法 でその移行を処理します。

- 各 ASA with FPS オブジェクトに一意の名前と構成がある場合:Cisco Secure Firewall 移行 ツールはオブジェクトを変更せずに正常に移行します。
- ASA with FPS オブジェクトの名前に、Management Center でサポートされていない特殊文 字が 1 つ以上含まれている場合:CiscoSecureFirewall 移行ツールは、管理センターのオブ ジェクト命名基準を満たすために、そのオブジェクト名の特殊文字を「」文字に変更し ます。
- ASA with FPS オブジェクトの名前と構成が Management Center の既存オブジェクトと同じ 場合: Cisco Secure Firewall 移行ツールは Secure Firewall Threat Defense 構成に Secure Firewall ManagementCenterオブジェクトを再利用し、ASA withFPSオブジェクトを移行しません。
- ASA with FPS オブジェクトと Secure Firewall Management Center の既存オブジェクトの名 前は同じだが構成は異なる場合:CiscoSecureFirewall移行ツールはオブジェクトの競合を 報告します。これにより、ユーザーは、ASAwithFPSオブジェクトの名前に一意のサフィッ クスを追加して競合を解決することで、移行を実行できます。
- 複数の ASA with FPS オブジェクトに、大文字か小文字かが異なるだけの同じ名前が付け られている場合:Cisco Secure Firewall 移行ツールは、Secure Firewall Threat Defense のオブ ジェクト命名基準を満たすように、そのようなオブジェクトの名前を変更します。

#### Ú

CiscoSecureFirewall移行ツールは、すべてのオブジェクトとオブジェクトグループの名前と構 成の両方を分析します。ただし、リモートアクセスVPN構成のXMLプロファイルは、名前の みを使用して分析されます。 重要

Cisco Secure Firewall 移行ツールは、接続先の Firewall Management Center が 7.1 以降の場合は、 不連続ネットワークマスク(ワイルドカードマスク)オブジェクトの移行をサポートします。 (注)

```
ASA example:
object network wildcard2
subnet 2.0.0.2 255.0.0.255
```
#### **Threat Defense** デバイスに関する注意事項と制約事項

ASA with FPS 構成を 脅威に対する防御 に移行する計画を立てている場合は、次の注意事項と 制限事項を考慮してください。

• ルート、インターフェイスなど、脅威に対する防御に既存のデバイス固有の構成がある場 合、プッシュ移行中にCiscoSecureFirewall移行ツールは自動的にデバイスを消去し、ASA with FPS 構成から上書きします。

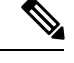

デバイス(ターゲット脅威に対する防御)構成データの望ましく ない損失を防ぐために、移行前にデバイスを手動で消去すること を推奨します。 (注)

移行中に、CiscoSecureFirewall移行ツールはインターフェイス構成をリセットします。こ れらのインターフェイスをポリシーで使用すると、CiscoSecureFirewall移行ツールはそれ らをリセットできず、移行は失敗します。

- Cisco Secure Firewall 移行ツールは、ASA with FPS 構成に基づいて 脅威に対する防御 デバ イスのネイティブインスタンスにサブインターフェイスを作成できます。移行を開始する 前に、ターゲット 脅威に対する防御 デバイスでインターフェイスとポート チャネル イン ターフェイスを手動で作成します。たとえば、ASAwithFPS構成に次のインターフェイス とポートチャネルが割り当てられている場合は、移行前にそれらをターゲット脅威に対す る防御 デバイス上に作成する必要があります。
	- 5 つの物理インターフェイス
	- 5 つのポートチャネル
	- 2 つの管理専用インターフェイス

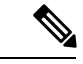

脅威に対する防御デバイスのコンテナインスタンスの場合、サブ インターフェイスは、Cisco Secure Firewall 移行ツールでは作成さ れません。インターフェイスマッピングのみが許可されます。 (注)

- Cisco Secure Firewall 移行ツールは、ASA with FPS 構成に基づいて 脅威に対する防御 デバ イスのネイティブインスタンスに、サブインターフェイスとブリッジグループ仮想イン ターフェイス(トランスペアレントモード)を作成できます。移行を開始する前に、ター ゲット 脅威に対する防御 デバイスでインターフェイスとポート チャネル インターフェイ スを手動で作成します。たとえば、ASA with FPS 構成に次のインターフェイスとポート チャネルが割り当てられている場合は、移行前にそれらをターゲット 脅威に対する防御 デバイス上に作成する必要があります。
	- 5 つの物理インターフェイス
	- 5 つのポートチャネル
	- 2 つの管理専用インターフェイス

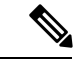

脅威に対する防御デバイスのコンテナインスタンスの場合、サブ インターフェイスは、Cisco Secure Firewall 移行ツールでは作成さ れません。インターフェイスマッピングのみが許可されます。 (注)

### 移行がサポートされるプラットフォーム

Cisco Secure Firewall 移行ツールによる移行では、以下の ASA with FPS 、および 脅威に対する 防御 プラットフォームがサポートされています。サポートされる 脅威に対する防御 プラット フォームの詳細については、『[CiscoSecureFirewallCompatibility](https://www.cisco.com/c/en/us/td/docs/security/firepower/compatibility/firepower-compatibility.html) Guide』[英語]を参照してくだ さい。

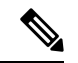

Cisco Secure Firewall 移行ツールは、スタンドアロン ASA with FPS デバイスからスタンドアロ ン 脅威に対する防御 デバイスへの移行のみをサポートします。 (注)

#### **ASA with FPS** の移行でサポートされる送信元 **ASA** モデル

Cisco ASA FirePOWER モジュールは、次のデバイスに展開されます。

- ASA5506-X
- ASA5506H-X
- ASA5506W-X
- ASA5508-X
- ASA5512-X
- ASA5515-X
- ASA5516-X
- ASA5525-X
- ASA5545-X
- ASA5555-X
- ASA5585-X-SSP-10
- ASA5585-X-SSP-20
- ASA5585-X-SSP-40
- ASA5585-X-SSP-60

### サポートされるターゲット **Threat Defense** プラットフォーム

Cisco Secure Firewall 移行ツールを使用して、脅威に対する防御 プラットフォームの次のスタ ンドアロンまたはコンテナインスタンスに送信元 ASA with FPS 構成を移行できます。

- Firepower 1000 シリーズ
- Firepower 2100  $\triangleright \cup -\times$
- Secure Firewall 3100 シリーズ

移行がサポートされるプラットフォーム

- Firepower 4100  $\vee$  リーズ
- Firepower 9300 シリーズ (次を含む):
	- SM-24
	- SM-36
	- SM-40
	- SM-44
	- SM-48
	- SM-56
- VMware ESXi、VMware vSphere Web クライアント、または vSphere スタンドアロンクライ アントを使用して展開された Threat Defense (VMware 上)
- Microsoft Azure クラウドまたは AWS クラウド上の Threat Defense Virtual

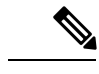

(注)

- Azure における Threat Defense Virtual の前提条件と事前設定に ついては、『Getting Started with Secure [Firewall](https://www.cisco.com/c/en/us/td/docs/security/firepower/quick_start/azure/ftdv-azure-gsg/ftdv-azure-intro.html) Threat Defense [Virtual](https://www.cisco.com/c/en/us/td/docs/security/firepower/quick_start/azure/ftdv-azure-gsg/ftdv-azure-intro.html)』[英語] を参照してください。
	- AWS クラウドにおける Threat Defense Virtual の前提条件と事 前設定については、「Threat Defense Virtual[の前提条件](https://www.cisco.com/c/en/us/td/docs/security/firepower/quick_start/aws/ftdv-aws-gsg/ftdv-aws-intro.html#con_7759445)」を参 照してください。

これらの環境ごとに要件に従って事前設定された Cisco Secure Firewall 移行ツールには、 Microsoft Azure または AWS クラウド内の Management Center に接続し、構成をそのクラウ ド内の Management Center に移行させるためのネットワーク接続が必要です。

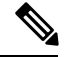

移行を成功させるには、Cisco Secure Firewall 移行ツールを使用す る前に、Management Center または Threat Defense Virtual を事前設 定するための前提条件が満たされている必要があります。 (注)

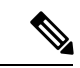

Cisco Secure Firewall 移行ツールには、クラウドでホストされるデ バイスへのネットワーク接続が必要です。それにより、手動で アップロードした構成をクラウド内の Management Center に移行 させます。そのため、前提条件として、Cisco Secure Firewall 移行 ツールを使用する前に、IPネットワーク接続を事前設定する必要 があります。 (注)

### サポートされる移行先の管理センター

Cisco Secure Firewall 移行ツールは、管理センターおよびクラウド提供型 Firewall Management Center によって管理される Threat Defense デバイスへの移行をサポートします。

#### **Management Center**

管理センターは強力な Web ベースのマルチデバイスマネージャです。独自のサーバーハード ウェア上で、またはハイパーバイザ上の仮想デバイスとして稼働します。移行のためのター ゲット管理センターとして、オンプレミス管理センターと仮想管理センターの両方を使用でき ます。

管理センターは、移行に関する次のガイドラインを満たす必要があります。

- 移行でサポートされるMangementCenterソフトウェアバージョン(移行でサポートされる ソフトウェアのバージョン (22 ページ)を参照)。
- ASA with FPS インターフェイスから移行する予定のすべての機能を含む 脅威に対する防 御用のスマートライセンスを取得済みおよびインストール済みであること。次を参照して ください。
	- Cisco.com の 「Cisco Smart [Accounts](https://www.cisco.com/c/en/us/products/software/smart-accounts.html)」の 「Getting Started」セクション。
	- Register the Firepower [Management](https://www.cisco.com/c/en/us/td/docs/security/firepower/623/configuration/guide/fpmc-config-guide-v623/licensing_the_firepower_system.html#task_E14666F0D32E45FE820B52C9D3103B6F) Center with the Cisco Smart Software Manager [英語]
	- [Licensing](https://www.cisco.com/c/en/us/td/docs/security/firepower/623/configuration/guide/fpmc-config-guide-v623/licensing_the_firepower_system.html) the Firewall System [英語]
	- REST API の Management Center が有効になっています。

### $\boldsymbol{\mathcal{Q}}$

- Management Center Web インターフェイスで、次に移動します。 **[**システム(**System**)**]** > **[**設定(**Configuration**)**]** > **[Rest API**設定 (**Rest API Preferences**)**]** > **[Rest API**を有効にする(**Enable Rest API**)**]**。その後[Rest APIを有効にする(EnableRest API)]チェッ クボックスをオンにします。 ヒント
	- Cisco Secure Firewall 移行ツール用に Management Center で REST API 権限を持つ専用 ユーザーを作成しました(「[管理アクセス用のユーザーアカウント」](https://www.cisco.com/c/en/us/td/docs/security/firepower/623/configuration/guide/fpmc-config-guide-v623/user_accounts_for_management_access.html)を参照)。

### 移行でサポートされるソフトウェアのバージョン

移行のためにサポートされている Cisco Secure Firewall 移行ツール、ASA with FPS 、および 脅 威に対する防御 のバージョンは次のとおりです。

#### サポートされている **Cisco Secure Firewall** 移行バージョン

software.cisco.comに掲載されているバージョンは、当社のエンジニアリングおよびサポート組 織によって正式にサポートされているバージョンです。software.cisco.comから最新バージョン の Cisco Secure Firewall 移行ツールをダウンロードすることを強くお勧めします。現在利用可 能なサポートされているバージョンは次のとおりです。

- Cisco Secure Firewall 移行ツール v 3.0.1
- Cisco Secure Firewall 移行ツール v 3.0.2

Cisco Secure Firewall 移行ツールバージョン 3.0.1 は現在サポートが終了しており、 software.cisco.com から削除される予定です。

#### サポートされている **ASA with FPS** のバージョン

Cisco Secure Firewall 移行ツールは、ASA with FPS ソフトウェアバージョン 9.2.2 以降を実行し ているデバイスからの移行をサポートしています。

詳細については、CiscoASA互換性ガイドの「ASA [FirePOWERModuleCompatibility](https://www.cisco.com/c/en/us/td/docs/security/asa/compatibility/asamatrx.html#id_59075)」セクショ ンを参照してください。

#### 送信元 **ASA with FPS** 構成でサポートされている **Management Center** のバージョン

ASA with FPS の場合、ファイアウォール移行ツールは、バージョン 6.5 以降を実行している Management Center によって管理される 脅威に対する防御 デバイスへの移行をサポートしてい ます。

#### サポートされる **Threat Defense** のバージョン

CiscoSecureFirewall 移行ツールでは、脅威に対する防御 のバージョン 6.5 以降を実行している デバイスへの移行が推奨されます。

脅威に対する防御のオペレーティングシステムとホスティング環境の要件を含めたCiscoFirewall のソフトウェアとハードウェアの互換性の詳細については、『Cisco Firepower [Compatibility](https://www.cisco.com/c/en/us/td/docs/security/firepower/compatibility/firepower-compatibility.html) [Guide](https://www.cisco.com/c/en/us/td/docs/security/firepower/compatibility/firepower-compatibility.html)』[英語] を参照してください。

I

**Cisco Secure Firewall** 移行ツールのスタートアップガイド

翻訳について

このドキュメントは、米国シスコ発行ドキュメントの参考和訳です。リンク情報につきましては 、日本語版掲載時点で、英語版にアップデートがあり、リンク先のページが移動/変更されている 場合がありますことをご了承ください。あくまでも参考和訳となりますので、正式な内容につい ては米国サイトのドキュメントを参照ください。